## **Intégrer un document (fichier Word et Excel) dans le tableau d'annexes**

1. Aller dans *Insertion*

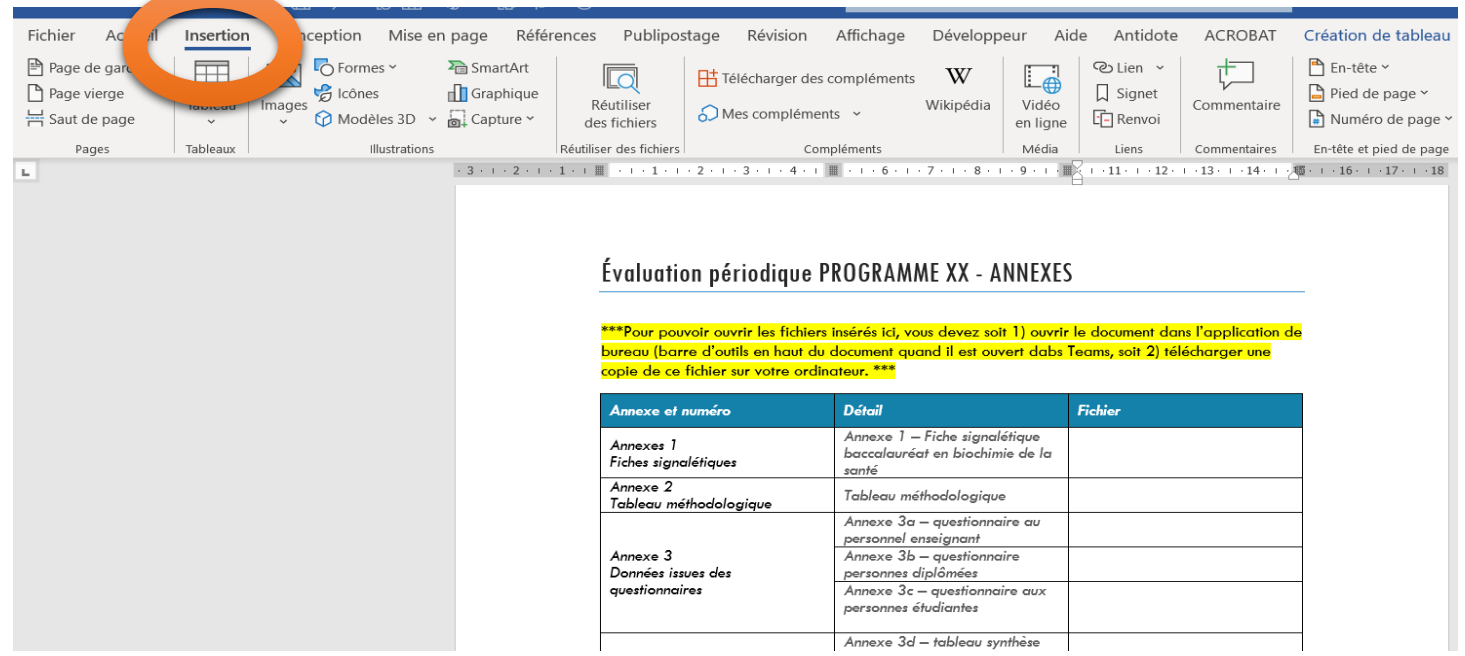

2. Dans la section Texte, cliquer sur *Objet*.

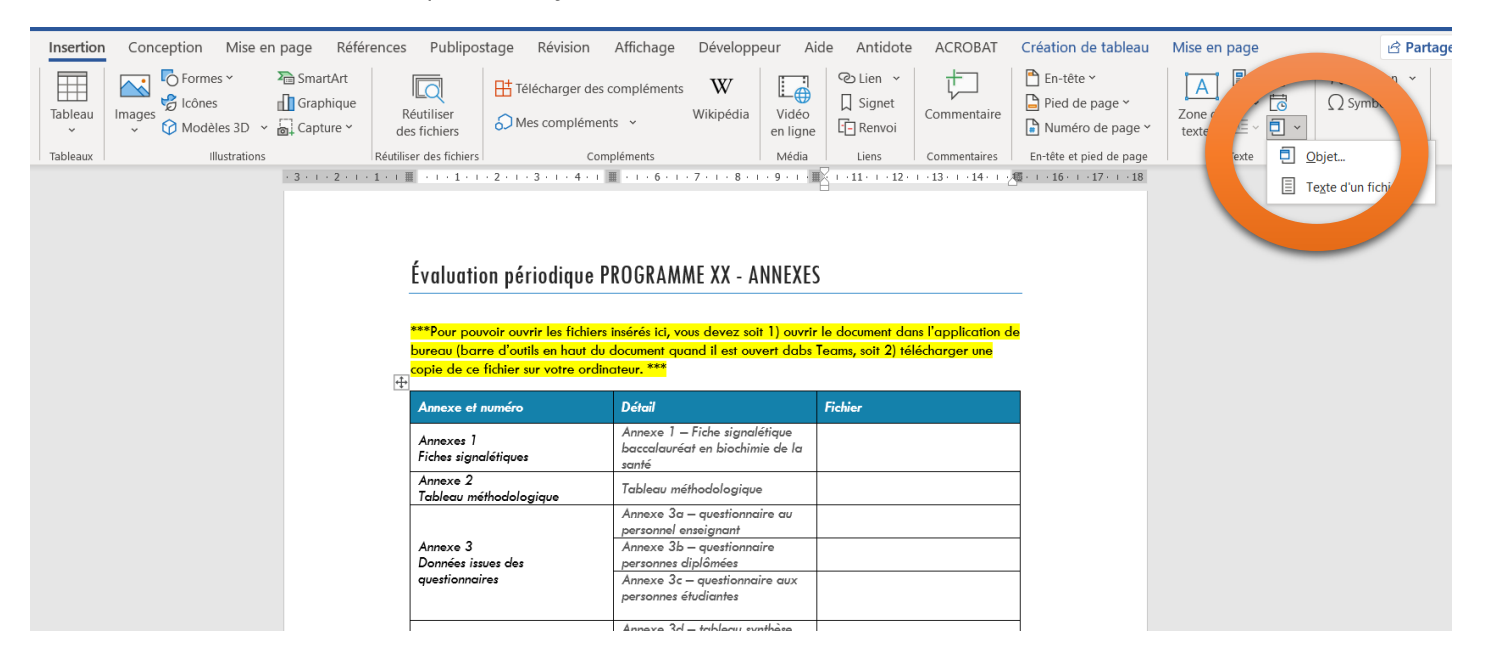

- 3. Choisir l'onglet *Créer à partir du fichier*
- 4. Cliquer sur *Parcourir*, sélectionner le fichier à joindre et cliquer sur *Insérer*
- 5. Cocher la case *Afficher sous forme d'icone*

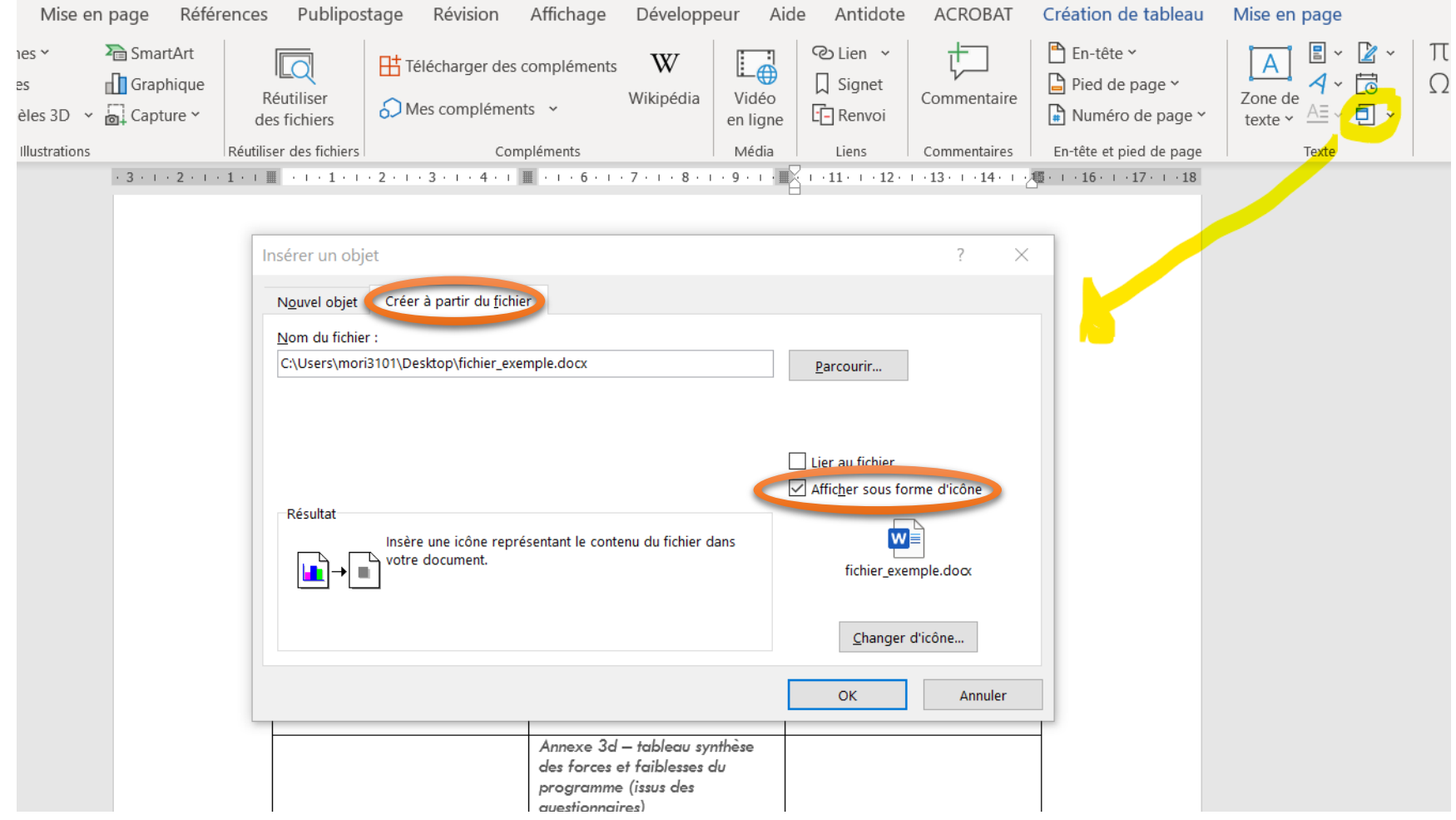